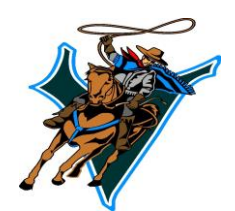

# RVINE HIGH SCHOO

4321 Walnut Avenue, Irvine, CA 92604 Phone (949) 936-7000 Fax (949) 936-7009 [www.irvinehigh.org](http://www.irvinehigh.org/)

Summer, 2017

**Monica Colunga, Ed.D.** Principal

**Jeffrey Hernandez** Assistant Principal

**Bob King** Assistant Principal

**Kelly Molina** Assistant Principal

**Amy Klamberg** Head Counselor

**Cheryl Linquiti** Head Counselor

**Melissa DiScala Psy.D.** School Psychologist

**Bryan Lam Psy. D.** School Psychologist

**John Phillips** Athletic Director

**Gary Russell** Assistant Athletic Director

**Phillip Larnard** Activities Director Dear Parents/Guardian,

Welcome to the 2017-2018 school year. We are all eager and excited about what this year has in store for us. As a first step, we are asking all our families to complete the online "**first day**" packet information **beginning July 24th** . To complete this process please go to [https://my.iusd.org](https://my.iusd.org/). If you do not currently have a parent portal account you can create one by clicking on 'Create New Account'. This process will take approximately 30 minutes to complete. If you experience problems please visit **[MyIUSDFeedback@iusd.org.](mailto:MyIUSDFeedback@iusd.org)** Once logged in, please hover over the Student Information Tab and click on Data Confirmation. Go through each of the 5 tabs on the left side (Student Demographics, Contacts, Documents, Authorizations, and Final Data Confirmation) make any necessary changes and read all the appropriate documents/policies.You will not be able to complete the in person "Roundup" process unless you have completed the above process in its entirety**.** In the documents screen please print and fill out the following required documents: **Ticket to Roundup & the Health Condition Form.** In addition, there are other forms that may be printed if they apply to your student. Students should report to campus with the signed form(s) **"in hand"** at the appointed Roundup time as noted below. Roundup will take place in the Humanities Building. As a reminder, if your family moved over the summer please visit the IHS website and fill out an updated residency verification form and bring it with the required documentation to Roundup.

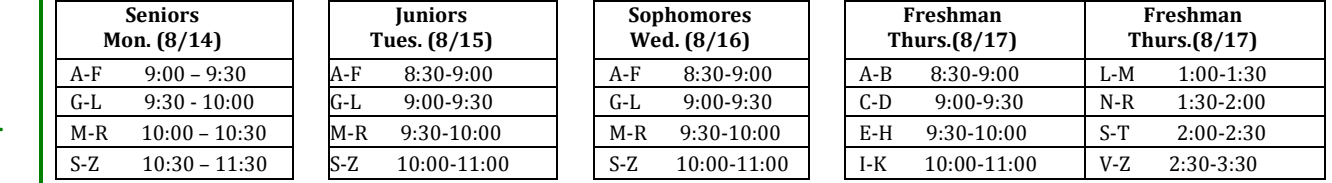

Various programs at Irvine High School are requesting donations for the school year. Please know that a donation is not required to participate, and families that choose to contribute may do so in any amount. While state law does not allow school districts to charge fees to students for educational activities, these programs rely on financial contributions from participating families.

As you go through the online "first day" packet you will also find information about PTSA membership, Athletic Boosters, and Grad Night. To help make this an unforgettable year for all Irvine students, we ask that you please support the efforts of these important parent groups. The support and efforts of our parents have been essential in helping Irvine High School maintain its stellar reputation. Please sign up and help us reach 100% membership in the PTSA this year. Thank you in advance for your support. Please, also note that the **Irvine Public Schools Foundation** as well, welcomes your participation. The Foundation has been instrumental in supporting our music programs, class size reduction, health office clerks, Counseling program, Certified Athletic Trainer, and intervention programs throughout the district. It is largely due to the support of these great organizations that we are able to see continual improvement in our mission to provide our students with the best educational experience we can envision.

Students will receive a tentative copy of their courses at roundup after completing the "Roundup" process. On Thursday, August  $24<sup>th</sup>$ , students need to report by 8:00 a.m. to their Teacher Advisement to receive their final schedules. Teacher Advisement room numbers are provided on the back of the tentative course schedule by matching the section number on the course schedule to the section number on the back of the course schedule.

Please keep an eye out for the August/September Principal's Newsletter on our website which will provide important information in preparation for the opening of school. We hope the remainder of your summer is pleasant and we look forward to greeting you all on August 24<sup>th</sup>.

GO VAQUEROS!

Womich

Principal

 **Please Continue reading on next page for** Monica Colunga, Ed.D. **further Roundup Process information**.

# **Data Confirmation 2017/18 Instructions (Formerly known as Re-Reg)**

# **Step 1: Login to [https://my.iusd.org](https://my.iusd.org/)**

- Enter your email address and password (this will be the same information used to login to Parent Portal)
	- $\circ$  Parent portal accounts are automatically created when a student has enrolled in IUSD.
	- o If you **DO NOT** have a parent portal account, please contact the front office staff at your student's school to add your email address to the contact record of your student. Once the email address is added or updated, your parent portal account will automatically be created and you will receive an email from [DoNotReply@iusd.org](mailto:DoNotReply@iusd.org) with your account information.
	- o If you forgot your password, please click on "Forgot Password?"
	- $\circ$  If you need assistance logging in, please contact the front office at your child's school or [MyIUSDFeedback@iusd.org](mailto:MyIUSDFeedback@iusd.org)

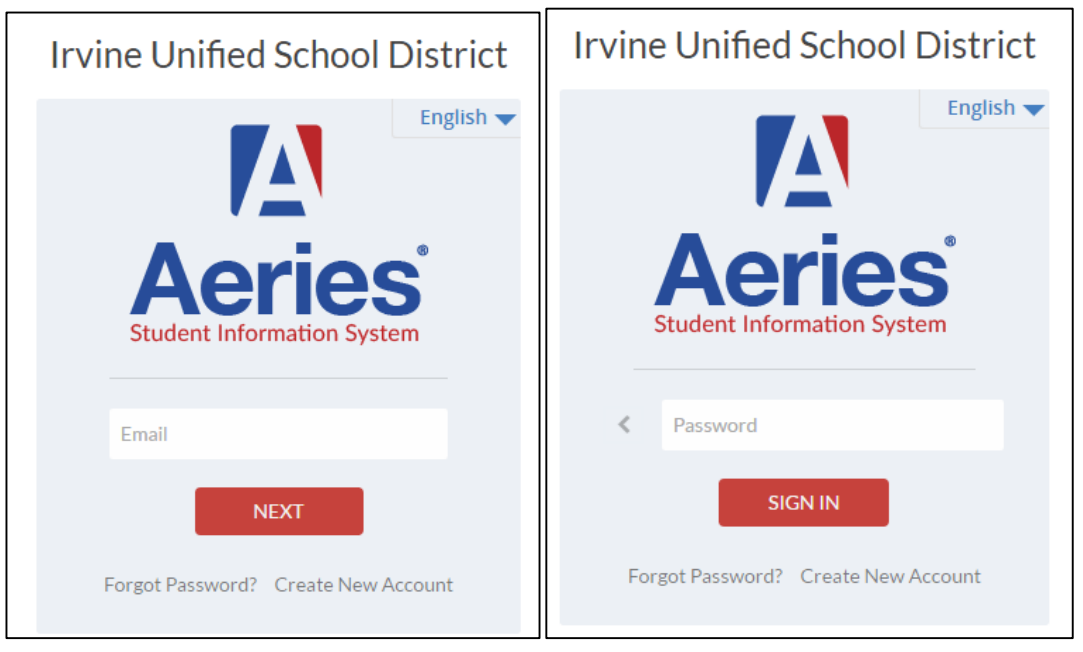

#### **Step 2: Select Student**

- Once you login, the system will default to your child.
	- o If you have more than one child, you will need to move your cursor over **"Change Student"** in the upper right hand corner of the screen. Please note that **Data Confirmation** must be completed for each student.

#### **Step 3: Student Data Confirmation Process**

• In the **Student Info Tab**, please click on **"Data Confirmation"**. Please complete each of the tabs listed below and follow the instructions provided.

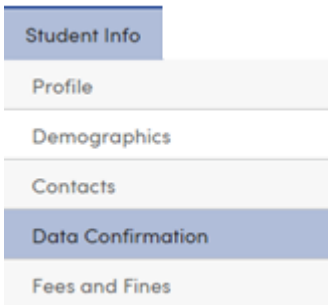

### **1. Family Information**

Please select whether or not the Father, Mother or Legal Guardian of this student is active in the United States Armed Forces. Please click on **"Confirm and Continue"** to move to the next tab.

#### **2. Student**

Update any changes by clicking on the "**Change**" button on the bottom of the page.

Once changes are complete, please click on **"Confirm and Continue".**

#### **3. Contacts**

Change/Add/ Delete contacts in this tab. Once changes are complete, please click on **"Confirm and Continue".**

#### **4. Documents**

Please read each document in this section, and follow the instructions listed. Some documents will need to be printed and returned to your child's school. Once all documents have been read, please click **"Confirm and Continue".**

#### **5. Authorizations**

Please review all information on this screen with your child and click Allow or Deny when appropriate. Once complete, please click "Save" at the bottom of the page. Please click "**Confirm and Continue"**.

# (1) Family Information  $\bullet$  Student  $\bullet$  Contacts **Documents Authorizations** 6) Final Data Confirmation **Confirm and Continue**

#### **6. Final Data Confirmation**

Please confirm that all information has been read and that you have completed the online Registration process. Once complete, please click the **Finish and Submit** button. Follow any further instructions listed. Please note: the system will not allow you to perform Final Data Confirmation until all the previous tabs have been completed.

PLEASE CONFIRM THAT THE INFORMATION ON THE PREVIOUS TABS IS CORRECT

Thank you for updating your information and completing the Authorizations and Prohibitions.

#### **Irvine Unified School District**

**Parents will receive a confirmation email when the data confirmation is complete**